# **Auto video reģistrators EXTRA**

# Lietošanas instrukcija

#### **Ierīces apraksts**

- 1. LCD ekrāns
- 2. Poga UP (uz augšu/atpakaļu)
- 3. MENU iestatījumi
- 4. Poga OK apstiprināt izvēli
- 5. MODE režīmu maiņa
- 6. Poga DOWN (uz leju/priekšu)
- 7. Restart ierīce izslēdzas un ieslēdzas no jauna
- 8. Kameras lēca
- 9. Mikrofons
- 10. Infrasarkanā gaisma ierakstiem tumsā
- 11. Vieta Micro SD atmiņas kartei
- 12. Strāvas padeves ports
- 13. Stiprinājuma vieta statīvam
- 14. ON/OFF + ieslēgt/izslēgt Infrasarkano gaismu
- 15. FILE LOCK

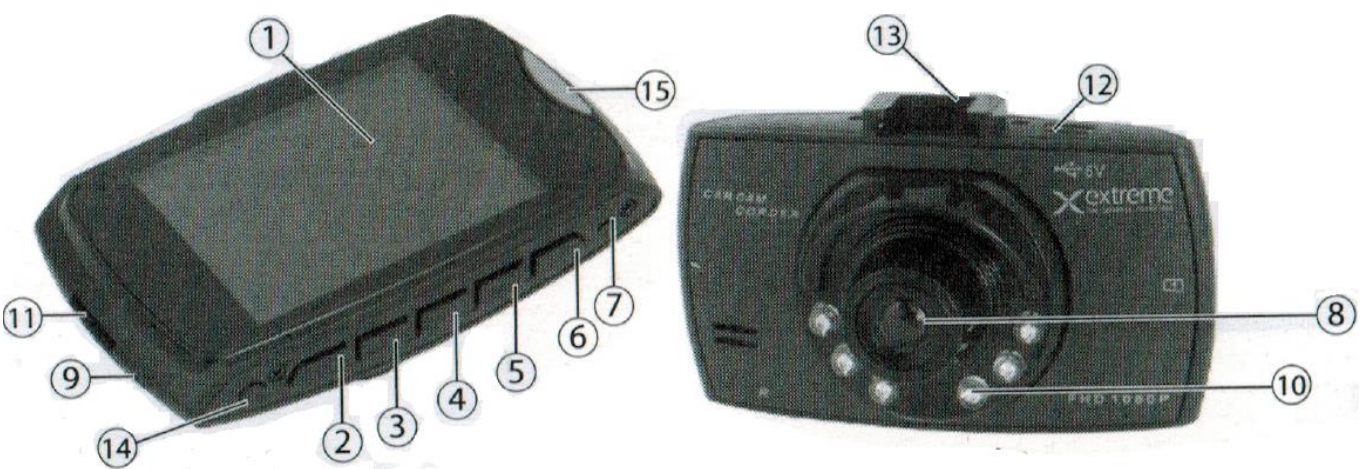

### Komplektācijā ietilpst:

1. Video reģistrators. 2. Auto lādētājs/adapteris.

**Barošana:** Auto lādētājs/adapteris. Pievienojiet ierīcei USB kabeli un savienojiet ierīci ar auto lādētāju/adapteri, kas ir iesprausts auto "piepīpētājā". Kamera automātiski ieslēgsies tikko tiks ieslēgta mašīnas aizdedze un nofilmētie faili tiks saglabāti SD kartē. Izslēdzot mašīnas aizdedzi ierīce automātiski izslēgsies. Kameras automātiskās ieslēgšanās un izslēgšanās var notikt, ja pēc aizdedzes izslēgšanas strāva uz auto "piepīpētāju" vairs netiek padota; ja pēc aizdedzes izslēgšanas strāva uz auto "piepīpētāju" vēl joprojām tiek padota – kamera turpinās darboties.

**Nakts apgaismojums:** Lai ieslēgtu nakts apgaismojumu (IR LED), kamerai darbojoties viegli piespiediet pogu (14), lai izslēgtu – vēlreiz viegli piespiediet pogu (14). Displejs ieslēdzas atbilstoši mainīsies simbols saule un mēness. Mēness simbols norāda nakts redzamības aktivizēšanu.

**Ieslēgšana**: Ja vēlaties, noņemiet aizsargplēvi no LCD ekrāna. Ievietojiet ierīcē SD karti. Gadījumā ja SD karte nedarbojas vai ierīce to neatpazīst, iespējams risinājums - formātizējiet to ar datora palīdzību uz formātu FAT32.

**Ieraksts:** Kamera ierakstu sāk automātiski tikko tiek ieslēgta. Ieraksta laikā REC/SNAP indikators (10) mirgo un ieraksts automātiski tiek saglabāts SD/MMC kartē. Lai apstādinātu ierakstu nospiediet REC/SNAP indikatora pogu (10) – indikators pārstās mirgot, un kamera pārtrauks ierakstu.

**Fotoaparāta režīms:** Ieslēdziet ierīci, nospiediet pogu MODE – Jūs esat pārslēdzis ierīci fotoaparāta režīmā. Lai veiktu uzņēmumu – nospiediet pogu OK.

**Ierakstu apskatīšana un dzēšana:** Ieslēdziet ierīci, un spiediet pogu MODE līdz ierīce ir pārslēgta apskates režīmā. Nospiežot pogas DOWN vai UP izvēlieties failu, kuru vēlaties apskatīt. Lai apskatītu video failus, pēc faila izvēles nospiediet pogu OK. Lai izdzēstu failu nospiediet pogu MENU lai ieietu dzēšanas režīmā (DELETE) un apstipriniet savu izvēli nospiežot pogu OK. Atvērsies izvēlnes: Vienu (delete one) / Visus (delete all). Ar pogu DOWN vai UP palīdzību izvēlieties vajadzīgo un apstipriniet savu izvēli nospiežot pogu OK. Šajā izvēlnē var arī mainīt skaļumu (Volume no 0-6).

**Valodas izvēle:** Pēc noklusējuma ierīcē ir iestatīta Poļu valodā. Lai atvieglotu ierīces lietošanu – iesakām pārslēgt interfeisu uz angļu valodu vai krievu valodu. To var izdarīt sekojoši - ieslēdziet ierīci, 2x nospiediet pogu MENU, lai aktivizētu sadaļu "USTAW". Ar pogu DOWN vai UP palīdzību izvēlieties izvēlni "Jezyk" un apstipriniet nospiežot pogu OK. Ar pogu DOWN vai UP palīdzību izvēlieties vēlamo valodu un apstipriniet savu izvēli nospiežot pogu OK. **USB režīms: Pievienojiet** kameru datoram izmantojot USB kabeli. Kameras uzņemtie faili tiek saglabāti SD/MCC kartē / DCIM / 100DSCIM – ierakstītos failus varat pārkopēt uz datoru vai saglabāt zibatmiņā utml.

1. Pirms sākat lietot kameru, neaizmirstiet tajā ievietot SD vai MCC karti.

2. Kamera veic 1 līdz 5 min. garus ierakstus vienu pēc otra. Viena ieraksta garums ir atkarīgs no Jūsu izvēlētajiem uzstādījumiem. Kad SD vai MCC kartē vairs nav vietas jaunam ierakstam, ierīce automātiski izdzēš vecākos failus un to vietā tiek ierakstīti jauni. Veco ierakstu dzēšana var aizņemt līdz 5 minūtēm – šajā laikā kamera jaunus ierakstus neveic.

3. Iesakām ierīcei pastāvīgi pieslēgt auto lādētāju/adapteri – tādējādi ieraksts vienmēr sāksies automātiski ieslēdzot mašīnas aizdedzi un Jums nevajadzēs sekot līdzi akumulatora uzlādes līmenim

**Iestatījumi un funkcijas:** Ieslēdziet ierīci, pārtrauciet ierakstu un izvēlieties Video, Fotoaparāta vai Apskates režīmu un tad nospiediet pogu MENU lai ieietu iestatījumu interfeisā. Pa izvēlnēm var pārvietoties ar pogu DOWN vai UP palīdzību. Uz Iestatījumi sadaļu var pāriet atkārtoti nospiežot pogu MENU. Mainot iestatījumus, savu izvēli apstipriniet nospiežot pogu OK.

#### **Tehniskie parametri:**

- Video kvalitāte:1080p, 720p, VGA
- Video formāts: AVI.
- Ieraksta ilgums / automātiska failu saglabāšana: pēc katrām 1-5 minūtēm (atkarībā no lietotāja izvēlētajiem iestatījumiem).
- Barošana: Lādējams Li-Ion 3.7V 1020mAh akumulators vai mini USB 12V/24V auto lādētājs no "piepīpētāja".
- Atmiņas karšu atbalsts: SDHC / MMC kartes (no 2GB līdz 32GB).
- Skaņas ieraksts: Jā, iebūvēts mikrofons.

**Uzmanību!** Sargājiet kameras objektīvu no skrāpējumiem! Nepievienojiet ierīci citām ierīcēm citādi kā vien ar komplektācijā esošo USB adapteri, citādi Jūs varat neatgriezeniski sabojāt ierīci. Sargājiet kameru no triecieniem. Uzstādot kameru, notīriet stiprinājuma vietu no putekļiem un netīrumiem un pēc stiprināšanas pārliecinieties, ka kamera stingri turas pie stikla.

**Problēmu novēršana:** Lai novērstu problēmu ierīces funkcijās, sistēmas iestatījumos ir jāatjaunina rūpnīcas iestatījumi. Kā arī var gadīties, ka ir problēmas ar SD karti, tad karte ir jāformatē uz datora uz FAT 32 formātu.

#### **Инструкция по применению**

#### **Описание устройства**

- 1. ЖК-дисплей
- 2. Кнопка UP (наверх/назад)
- 3. MENU установки
- 4. Кнопка OK подтвердить выбор
- 5. MODE смена режимов
- 6. Кнопка DOWN (вниз/вперед)
- 7. Restart устройство выключается и включается заново
- 8. Линза камеры
- 9. Микрофон
- 10. Инфракрасный свет для записи в темноте
- 11. Слот для Micro SD карты
- 12. Порт подачи электричества
- 13. Место крепления к штативу
- 14. ON/OFF + включить/выключить Инфракрасный свет
- 15. FILE LOCK

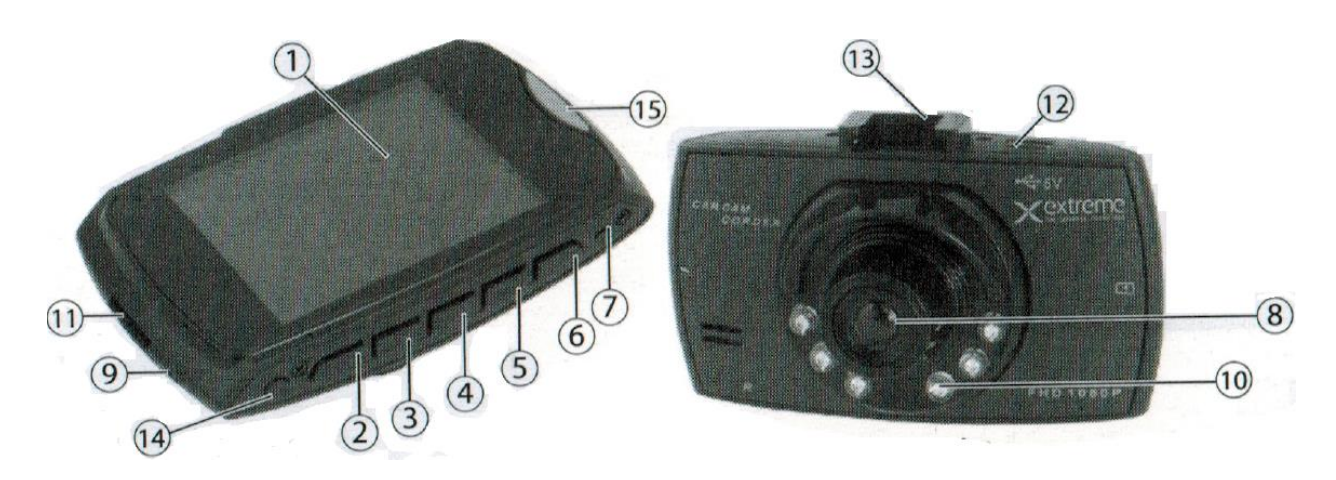

#### **В комплекте:**

1.Авто видеорегистратор. 2. Зарядка от прикуривателя/ адаптер.

**Питание**: Зарядка от прикуривателя/ адаптер. Подключите к устройству USB кабель и соедините устройство с зарядкой для прикуривателя, которая вставлена в контакт машины прикуривателя. Камера автоматически включится, как только будет включено зажигание машины, а заснятые файлы будут сохранены SD карте. При выключении зажигания автомобиля устройство автоматически выключится. Автоматическое включение и выключение может произойти, если после выключения зажигания, больше не поступает электрический ток в прикуриватель автомобиля; если после выключения зажигания в прикуриватель все еще подается, то камера будет продолжать работать.

**Ночное освещение:** чтобы включить ночное освещение (IR LED), во время работы камеры нажмите кнопку (14), чтобы выключить – еще раз легко нажмите (14). При включении дисплея соответственно поменяется символ «солнце» или «луна». «Луна» указывает на активацию ночного виденья.

**Включение:** если хотите, то удалите защитную пленку со ЖК-дисплея устройства. Поместите SD карту в слот устройства. В случае, если SD карта не работает или устройство ее не распознает, то возможным решением будет – форматирование карты на компьютере с помощью формата FAT32.

**Запись:** Камера автоматически начинает запись, как только вы включите зажигание. Во время записи индикатор REC/SNAP (10) мигает и запись происходит автоматически с сохранением записи на SD/MMC карте. Чтобы остановить запись, нажмите кнопку индикатора REC/SNAP (10) – индикатор перестанет мигать, и камера остановит запись.

**Режим фотоаппарата:** включите устройство, нажмите кнопку MODE – вы переключили камеру в режим работы фотоаппарата. Нажмите кнопку – ОК, чтобы сделать фото.

**Просмотр записей и удаление:** включите устройство и нажимайте кнопку MODE, пока устройство не переключится в режим просмотра. Нажимая кнопки DOWN или UP, выберите файл, который хотите посмотреть. Для просмотра видеофайлов, после выбора файла нажмите кнопку OK. Откроется выбор: Одну (delete one) / Все

(delete all). С помощью кнопки DOWN или UP выберите нужную функцию и подтвердите выбор нажатием кнопки OK. В этой опции так же можно изменить громкость (Volume от 0 до 6).

**Выбор языка:** По умолчанию в устройстве установлен Польский язык. Чтобы облегчить использование устройства, советуем поменять язык интерфейса на английский или русский. Это можно сделать следующим образом – включите устройство, 2х раза нажмите кнопку MENU, чтобы активизировать раздел «USTAW». С помощью кнопки UP или DOWN выберите опцию «Jezyk», подтвердив выбор нажатием кнопки OK/

**USB режим:** Подключите камеру к компьютеру, используя USB кабель. Снятые на камеру файлы сохраняются на карте SD/MCC/DCIM/100DSCIM – записанные файлы можно скопировать или сохранить в флэш памяти и т.д.

- 1. Перед тем как начать использовать камеру, не забудьте поместить в нее SD или MCC карту.
- 2. Камера делает записи от 1 до 5 мин одну за другой. Длина одной записи зависит от выбранных вами настроек. Когда на карте SD или MCC больше нет места для новых записей, устройство автоматически удаляет самые старые записи и вместо них записывает новые. Удаление старых записей может занять до 5 минут. За это время камера не может делать новые записи.
- 3. Советуем держать устройство постоянно подключенным к авто прикуривателю/адаптеру, таким образом запись будет начинаться автоматически при включении зажигания автомобиля и вам не нужно будет следить за уровнем заряда батареи.

**Настройки и функции**: включите устройство, остановите запись и выберите режим Видео, фотоаппарата или режим просмотра, после чего нажмите кнопку MENU. Меняя настройки, подтверждайте свой выбор кнопкой ОК.

## **Технические характеристики**:

- Качество видео: 1080р, 720р, VGA
- Видео формат: AVI
- Длина видеозаписи / автоматической сохранение файла: через каждые 1-5 минут (в зависимости от выбранных настроек).
- Питание: Подзаряжаемый аккумулятор Li-Ion 3.7V 1020mAh или мини USB 12V/24V зарядка от авто прикуривателя
- Поддержка карт памяти: SDHC / MMC карты (от 2 до 32GB)
- Запись звука: да, встроенный микрофон

**Внимание!** Берегите объектив камеры от царапин! Не подключайте устройство другим не оригинальным проводом, это может безвозвратно повредить устройство. Берегите камеру от ударов. Устанавливая камеру, очистите места крепления от пыли и грязи и после установки убедитесь, что камера плотно держится на лобовом стекле.

**Устранение проблем**: для устранения проблем в работе устройства, вам необходимо восстановить заводские настройки устройства. А также возможны проблемы с картой SD, тогда необходимо провести форматирование SD карты на компьютере на формат FAT 32.